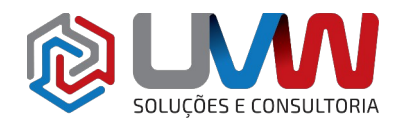

**Treinamento** S008 – Soldagens

**Carga horária** – 8h (1 dia)

**Descrição** – O treinamento de soldagens do SOLIDWORKS ensina a criar estruturas soldadas com componentes estruturais padrões ou personalizados. Soldas também são criadas neste treinamento, detalhamentos com listas de materiais e lista de corte dos componentes estruturais.

**Pré-requisitos** – Indica-se o conhecimento do treinamento Essencial do SOLIDWORKS.

**Indicado para** – Projetado para usuários que desejam criar e detalhar, de forma completa, estruturas soldadas para as mais diversas aplicações.

### **Conteúdo do treinamento**

### • **Recursos de soldagens**

- Soldagens
	- Recursos de soldagens
	- Opções e configurações de soldagens
- Componentes estruturais
	- Perfis padrões
	- Perfis estruturais do conteúdo do SOLIDWORKS
	- 0 que é um perfil de um componente estrutural
	- **·** Inserindo um componente estrutural
	- Estrutura de pastas de perfis de soldagens
	- **•** Grupos
	- Opções de tratamento de cantos
	- E CONSULTORIA ■ Definições de posicionamento de perfis
- Grupos vs. Componentes estruturais
	- Opções de aparar / estender
	- Considerações de esboço
	- Ordem de aparagem
- Adicionando placas e furos
- Reforços e tampas de extremidade
	- Perfis de reforcos e espessuras
		- Localização de reforços
		- Parâmetros de tampas de extremidade
- Utilizando simetria
- Vantagens de peças multicorpos
- Limitações de peças multicorpos

# • **Trabalhando com soldagens**

- Gerenciando a lista de corte
- Nomes dos itens da lista de corte
- Acessando propriedades
- Diálogo de propriedades da lista de corte
- Propriedades dos componentes estruturais
- Adicionando propriedades a lista de corte

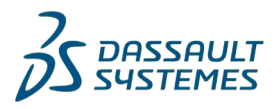

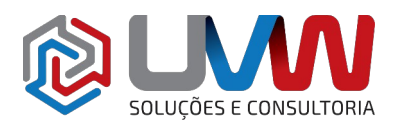

- Bounding boxes nos componentes estruturais
	- Editando um bounding box
- Opções para gerar itens na lista de corte
	- Criação manual de itens na lista de corte
	- Criando subsolagens
	- Utilizando filtros de seleção
- Perfis customizados para componentes estruturais
	- Modificando um perfil
	- Transferindo informações para os perfis
- Definindo material
- Criando um perfil
- Perfil padrão ou perfil customizado
- Inserindo peças existentes
	- Posicionando a peça com mover ou copiar corpos
- Quando utilizar uma montagem

### • **Configurando e detalhando soldagens**

- Configurações de soldagens
	- Adicionando configurações
- Recursos de usinagem na montagem
	- Escopo do recurso
- Desenhos de soldagens
- Vista de desenho para corpos individuais
	- Selecionando uma vista de desenho de corpo
	- Utilizando estado de exibição
	- Comando isolar
	- Utilizando vista relativa
	- Lista de corte
- Representando soldas LUÇÕES E CONSULTORIA
	- Simbologia de solda
	- Outras anotações de solda
	- Criando soldas
	- Tabela de soldas

# • **Trabalhando com perfis estruturais dobrados**

- Trabalhando com perfis estruturais dobrados
- Esboço 3D
	- Utilizando planos de referência
	- Manipulação do espaço
	- Subgrupo de esboço e relações
	- Criando um plano de esboço 3D
	- Planos ativos
	- Controle de visibilidade
	- Mesclar arcos nos segmentos de corpos
	- Detalhamentos finais

# • **Introdução ao sistema estrutural**

- Sistema estrutural
- Membros primários e secundários

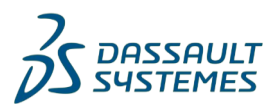

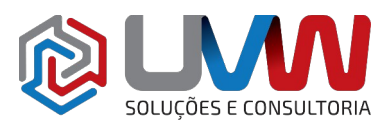

- Tipos de membros primários
- Membros secundários
	- Gerenciamento de cantos

### • **Trabalhando com sistema estrutural**

- Gerenciando a lista de corte
- Estudo de caso
- Reforços e tampas de extremidade
- Bounding box no sistema estrutural

#### • **Definindo e inserindo elementos de conexão**

- Conexões
- Estudo de caso
- Definindo elementos de conexão
	- Propagação de recursos
	- Grupos de dimensão
- Inserindo elementos de conexão
	- Escopo do corte
	- Seleção de plano médio
	- Dividindo vigas

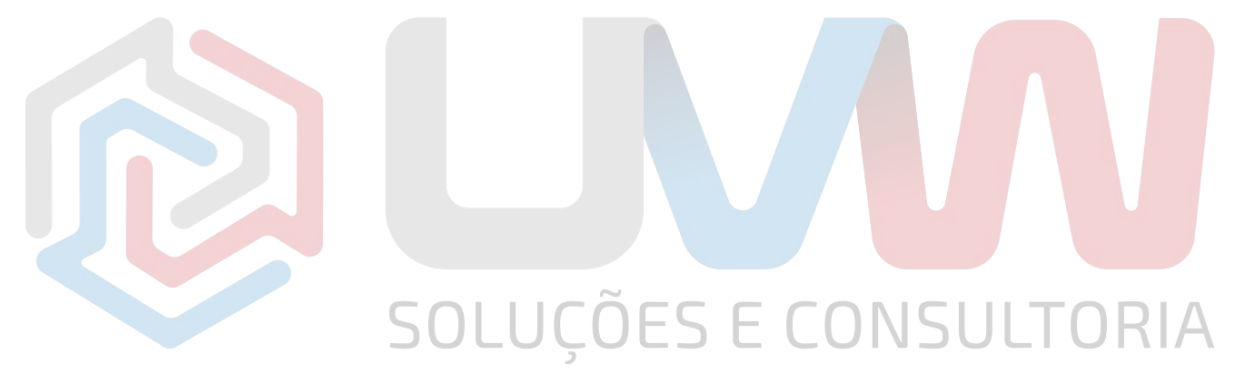

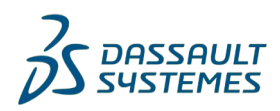